# APPENDIX A

٦

New Manual Pages for the  $UNIX^{TM}$  System User's Manual - System V and the  $UNIX^{TM}$  System Administrator's Manual - System V

 $ex$  – text editor

**SYNOPSIS** 

ex  $[-] [-v] [-t] \text{ tag } [-r] [-t]$  + command  $] [-1] [-x]$  name ...

DESCRIPTION

 $Ex$  is the root of a family of editors: ex and vi.  $Ex$  is a line oriented editor which is a superset of ed.

If you have a CRT terminal, you may wish to use a display based editor; in this case see  $vi(1)$ , which is a command which focuses on the display editing portion of ex.

## DOCUMENTATION

The *Ex Reference Manual* is a comprehensive and complete manual for the command mode features of  $ex$ , but you cannot learn to use the editor by reading it. For an introduction to more advanced forms of editing using the also with ex.

An Introduction to Display Editing with Vi introduces the display editor vi and provides reference material on vi. The Vi Quick Reference card summarizes the commands of vi in a useful, functional way, and is useful with the Introduction.

## FOR ED USERS

If you have used ed you will find that ex has a number of new features useful on CRT terminals.<br>Intelligent terminals and high speed terminals are very pleasant to use with vi. Generally, the editor<br>uses far more of the c

 $Ex$  contains a number of new features for easily viewing the text of the file. The z command gives easy access to windows of text. Hitting  $\hat{D}$  causes the editor to scroll a half-window of text and is more useful for q

Ex gives you more help when you make mistakes. The undo (u) command allows you to reverse any single change which goes astray. Ex gives you a lot of feedback, normally printing changed lines, and indicates when more than when a command has affected more lines than it should have.

The editor also normally prevents overwriting existing files unless you edited them so that you don't accidentally clobber with a *write* a file other than the one you are editing. If the system (or editor) crashes, or you

Ex has several features for dealing with more than one file at a time. You can give it a list of files<br>on the command line and use the next (n) command to deal with each in turn. The next command<br>can also be given a list

For moving text between files and within a file the editor has a group of buffers, named a through z.<br>You can place text in these named buffers and carry it over when you edit another file.

There is a command  $\&$  in ex which repeats the last substitute command. In addition there is a confirmed substitute command. You give a range of substitutions to be done and the editor interactively asks whether each substitution is desired.

It is possible to ignore case of letters in searches and substitutions.  $Ex$  also allows regular expressions which match words to be constructed. This is convenient, for example, in searching for the word "edit" if your document also contains the word "editor."

Ex has a set of *options* which you can set to tailor it to your liking. One option which is very useful is the *autoindent* option which allows the editor to automatically supply leading white space to align text. You can then use the "D key as a backtab and space and tab forward to align new code easily.

Miscellaneous new useful features include an intelligent join (j) command which supplies white space between joined lines automatically, commands  $\lt$  and  $\gt$  which shift groups of lines, and the ability to filter portions of the buffer through commands such as sort.

#### INVOCATION OPTIONS

The following invocation options are interpreted by  $ex$ :

- Suppress all interactive-user feedback. This is useful in processing editor scripts.
- $-v$  Invokes *vi*
- $-ttag$  Edit the file containing the tag and position the editor at its definition.
- —rfile Recover file after an editor or system crash. If file is not specified a list of all saved files will be printed.
- +command Begin editing by executing the specified editor search or positioning command.
- $-1$  LISP mode; indents appropriately for lisp code, the 0  $\theta$  II and II commands in vi and open are modified to have meaning for lisp.
- $-x$  Encryption mode; a key is prompted for allowing creation or editing of an encrypted file.

The name argument indicates files to be edited.

#### Ex States

- Command Normal and initial state. Input prompted for by :. Your kill character cancels partial command.
- Insert Entered by a i and c. Arbitrary text may be entered. Insert is normaiiy terminated by line having only. on it, or abnormally with an interrupt.
- Open/visual Entered by open or vi, terminates with Q or "\.

Ex command names and abbreviarions

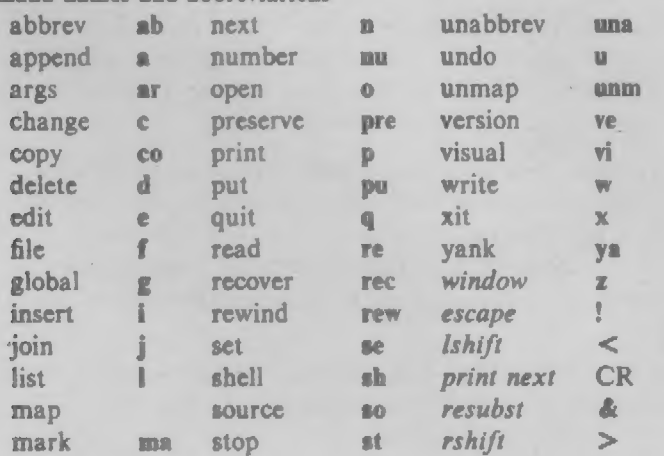

 $EX(1)$ 

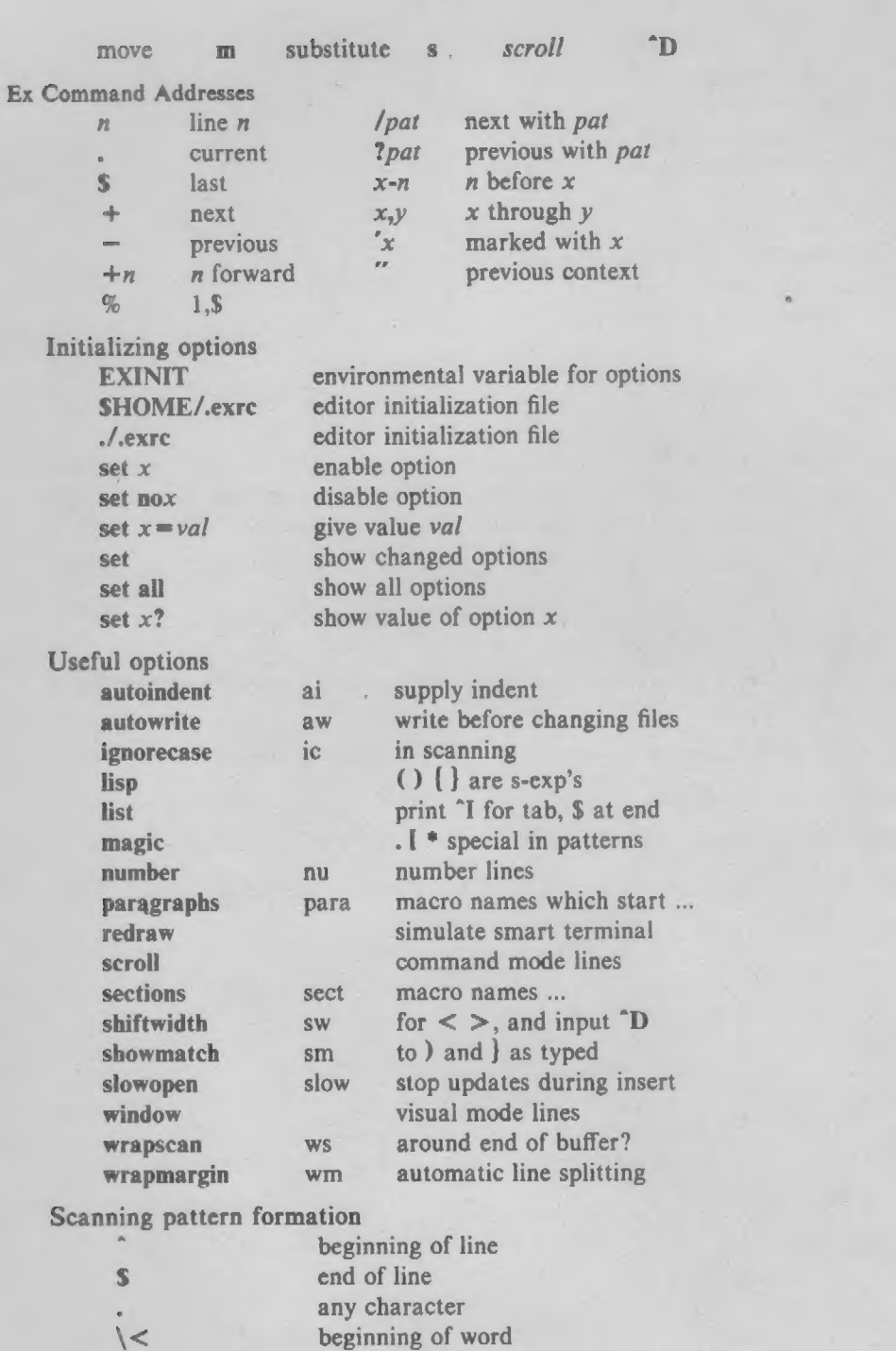

end of word any char in str ... not in str ... between  $x$  and  $y$ any number of preceding

## AUTHOR

 $\ge$  $[s<sub>tr</sub>]$ [[str]  $[x-y]$ \*

The vi (ex) editor is based on software developed by The Unviersity of California, Berkeley California, Computer Science Division, Department of Electrical Engineering and Computer Science, and such software is owned and licensed by the Regents of the University of California.

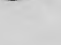

## FILES<sup>1</sup>

/usr /lib/ex?.?strings error messages /usr/lib/ex?.? recover recover command /usr/lib/ex?.?preserve —\_ preserve command /etc/termcap describes capabilities of terminals SHOME/.exre editor startup file -/.exre editor startup file /tmp/Exnnnnn editor temporary /tmp/Rxannnn named buffer temporary . /usr/preserve preservation directory

## SEE ALSO

 $awk(1), ed(1), grep(1), vi(1), termcap(5)$ 

## CAVEATS AND BUGS

The version of  $ex$  that runs on the **PDP11** does not support the full command set due to space limitations. The commands which are not supported are detailed in the "Ex Reference Manual." The most notable commands which a

The *undo* command causes all marks to be lost on lines changed and then restored if the marked lines were changed.

Undo never clears the buffer modified condition.

The z command prints a number of logical rather than physical lines. More than a screen full of output may result if long lines are present.

File input/output errors don't print a name if the command line '-' option is used.

There is no easy way to do a single scan ignoring case.

The editor does not warn if text is placed in named buffers and not used before exiting the editor.

Null characters are discarded in input files, and cannot appear in resultant files.

 $non-btl$  – re-install  $mm$  macros without Bell Labs specific features

**SYNOPSIS** 

sh non-btl.sh

## DESCRIPTION

The non-btl.sh command will modify and re-install the source for the Memorandum Macros (used with  $nrof(1)$  and  $troff(1)$ ) when Bell Laboratories specific macros are not desired.

Specifically, use of the non-btl.sh command will remove the .TM, .PM, and .CS macros, and the }2 string (which normaliy contains the name Bell Laboratories ) from the macro package. After execution of non-btl.sh , use of these features will have no effect.

This command does not remove the source for these features from the macro file, but does erase their definition. Those users who wish to tailor the macro package to their own environment may choose to not run non-btl.sh , but to modify the definition of the affected macros and string to their own specifications. Remember to re-install the macros after they are modified.

## IMPORTANT

The non-btl.sh command is located in the *husrlsrclemdltextlmacros.d* directory, and may only be used by the super-user.

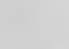

fsba — file system block analyzer

#### SYNOPSIS

fsha file-system ...

#### DESCRIPTION

Fsba determines the number of extra sectors (1 sector has 512 bytes) needed when the file system logical block size is increased from 512 bytes per block to 1024 bytes/block. File-system should be specified by device name (e.g., /dev/rp11).

Fsba determines how many sectors are currently allocated for the 512 bytes/block file system, and how many sectors will be required for the 1024 bytes/block converted file system. Fsba also prints out the number of allocated and free i-nodes for each file system.

If the number of free sectors for the 1024 bytes/block file system is negative, this indicates the filesystem is too large to convert to 1024 bytes/block.

# SEE ALSO

 $fs(4)$ .

 $vi$  – screen oriented (visual) display editor based on  $ex$ 

## **SYNOPSIS**

vi  $[-t \text{ tag } ] [-r \text{ file } ] [-+command] [ -1] [-+1] [-x ]$  name ...

## DESCRIPTION

Vi (visual) is a display oriented text editor based on an underlying line editor  $ex(1)$ . It is possible to use the command mode of ex from within vi and vice-versa.

When using vi changes you make to the file are reflected in what you see on your terminal screen. The position of the cursor on the screen indicates the position within the file. The Vi Quick Reference card and the Introduction to Display Editing with Vi provide full details on using vi.

## INVOCATION

The following invocation options are interpreted by  $vi$ :

 $-ttag$  Edit the file containing the tag and position the editor at its definition.

- —rfile Recover file after an editor or system crash. If file is not specified a list of all saved files will be printed.
- +command Begin editing by executing the specified editor search or positioning command .
- -I LISP mode; indents appropriately for lisp code, the () {} [f and I] commands in vi and *open* are modified to have meaning for *lisp*.
- $-wn$  Set the default window size to n. This is useful when using the editor over a slow speed line.
- -x Encryption mode; a key is prompted for allowing creation or editing of an encrypted file.

The name argument indicates files to be edited.

"VI STATES"

Command Normal and initial state. Other states return to command state upon completion. ESC (escape) is used to cancel a partial command.

Insert Entered by a i A I o O c C s S R. Arbitrary text may then be entered. Insert is normally terminated with ESC character, or abnormally with interrupt.

Last line Reading input for : / ? or !; terminate with ESC or CR to execute, interrupt to cancel.

## **COMMANDS**

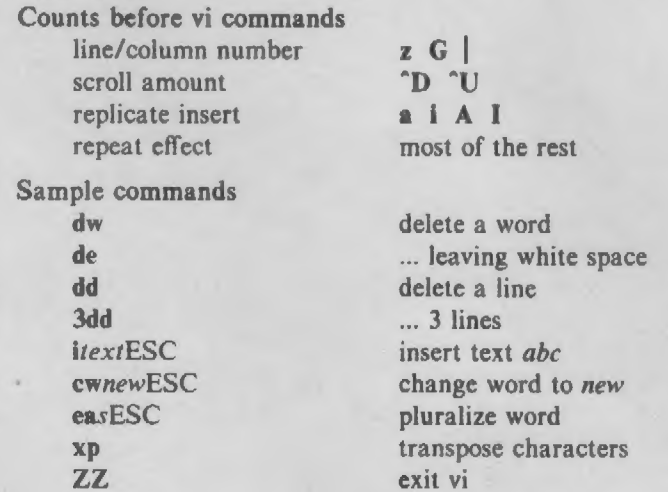

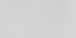

and line

 $\sim$ 

٠

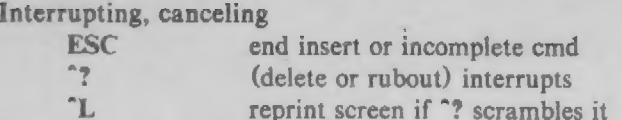

File manipulation

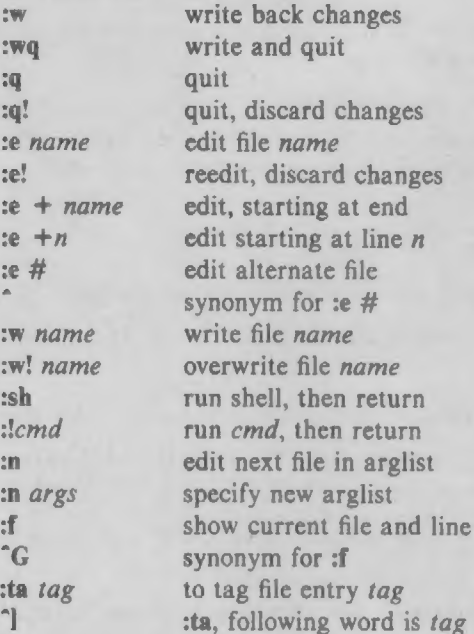

Positioning within file

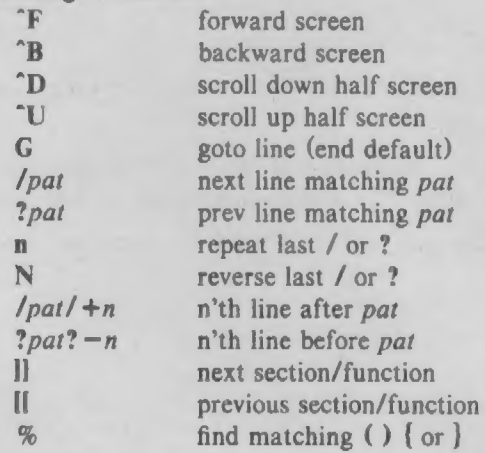

# Adjusting the screen

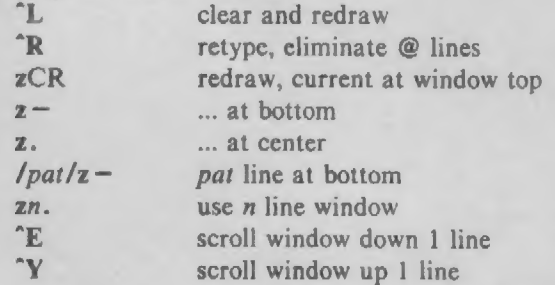

×

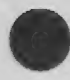

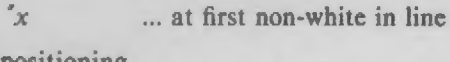

Line positioning home window line

 $\frac{\text{max}}{x}$ <br> $\frac{1}{x}$ 

 $\bar{\sigma}\bar{\sigma}$ 

Marking and returning

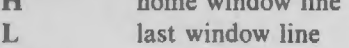

to mark x

- L middle window line M
- next line, at first non-white

previous context

... at first non-white in line mark position with letter  $x$ 

- $\frac{+}{-}$ previous line, at first non-white
- $CR$ return, same as +
- l or j next line, same column
- previous line, same column 1 or k

## Character positioning

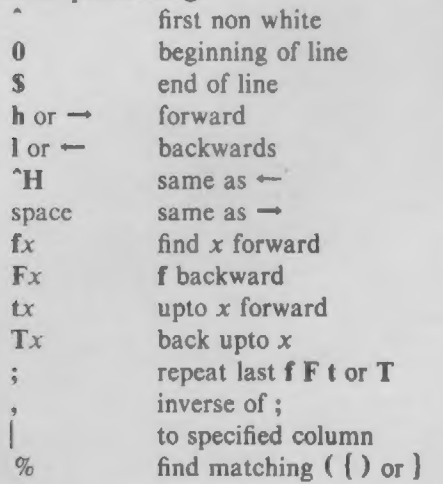

## Words, sentences, paragraphs

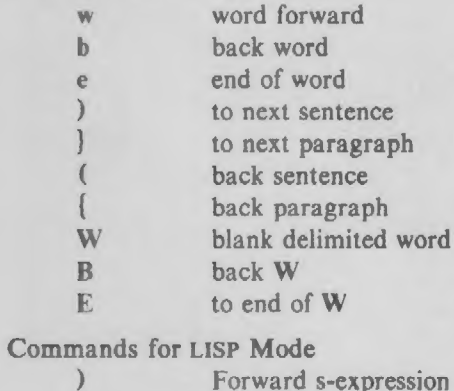

- } ( orward s-expression
	- ... but don't stop at atoms
	- Back s-expression
		- ... but don't stop at atoms

Corrections during insert

 $\left($ 

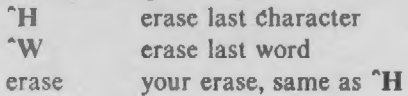

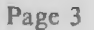

- kill your kill, erase input this line
- escapes "H, your erase and kill
- ESC ends insertion, back to command
- <sup>1</sup> interrupt, terminates insert
- "D backtab over autoindent
- 1D kill autoindent, save for next
- 0°D ... but at margin next also
- $\gamma$  quote non-printing character

## Insert and replace

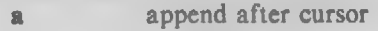

- i insert before
- A append at end of line
- I insert before first non-blank
- o open line below
- '0 open above
- $rx$  replace single char with x
- R replace characters

Operators (double to affect lines)

- d delete
- c change
- < left shift
- > right shift
- ! filter through command
- $\equiv$  indent for LISP
- y yank lines to buffer

Miscellaneous operations

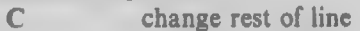

- D delete rest of line
- s substitute chars
- S substitute lines
- J join lines
- x delete characters
- X ... before cursor
- Y yank lines

## Yank and put

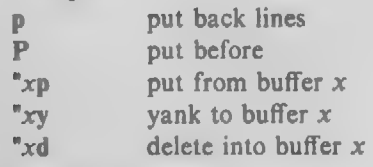

## Undo, redo, retrieve

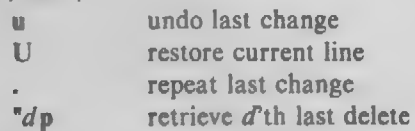

## AUTHOR

The vi (ex) editor is based on software developed by The Unviersity of California, Berkeley California, Computer Science Division, Department of Electrical Engineering and Computer Science, and such software is owned and licensed by the Regents of the University of California.

## SEE ALSO

ex (1). "Vi Quick Reference" card and "An Introduction to Display Editing with Vi", in the UNIX System Document Processing Guide.

## CAVEATS AND BUGS

The version of vi that runs on the PDP-11 does not support the full command set due to space limitations. The commands which are not supported are detailed in "An Introduction to Display Editing with Vi". The most notable commands which are missing are the macro and abbreviation facilities.

Software tabs using "T work only immediately after the autoindent.

Left and right shifts on intelligent terminals don't make use of insert and delete character operations in the terminal.

The wrapmargin option can be fooled since it looks at output columns when blanks are typed. If a long word passes through the margin and onto the next line without a break, then the line won't be broken.

Insert/delete within a line can be slow if tabs are present on intelligent terminals, since the terminals need help in doing this correctly.

Saving text on deletes in the named buffers is somewhat inefficient.

The source command does not work when executed as : source; there is no way to use the : append, :change, and :insert commands, since it is not possible to give more than one line of input to a : escape. To use these on a :global you must  $Q$  to  $ex$  command mode, execute them, and then reenter the screen editor with vi or open.

 $g$ ettydefs  $-$  speed and terminal settings used by getty

## DESCRIPTION

The /etc/gettydefs file contains information used by getty(IM) (see the UNIX System Administrator's Manual) to set up the speed and terminal settings for a line. It supplies information on what the *login* prompt should look like. It also supplies the speed to try next if the user indicates the current speed is not correct by typing a  $\langle break \rangle$  character.

Each entry in /etc/gettydefs has the following format:

label# initial-flags # final-flags # login-prompt #next-label

Each entry is followed by a blank line. Lines that begin with # are ignored and may be used to comment the file. The various fields can contain quoted characters of the form  $\{b, \{n, \c, \text{etc.}\}$  as well as  $\n$ nn, where nnn is the octal value of the desired character. The various fields are:

- label This is the string against which getty tries to match its second argument. It is often the speed, such as 1200, at which the terminal is supposed to run, but it needn't be (see below).
- *initial-flags* These flags are the initial *ioctl* (2) settings to which the terminal is to be set if a terminal type is not specified to getty. Getty understands the symbolic names specified in /usr/include/sys/termio.h (see termio(7) in the UNIX System Administrator's Manual). Normally only the speed flag is required in the *initial-flags*. Getty automatically sets the terminal to raw input mode and takes care of most of the other flags. The initial-flag settings remain in effect until getty executes login(1).
- $final-flags$  These flags take the same values as the *initial-flags* and are set just prior to *getty* executes Jogin. The speed flag is again required. The composite flag SANE takes care of most of the other flags that need to be set so that the processor and terminal are communicating in a rational fashion. The other two commonly specified *final*flags are TAB3, so that tabs are sent to the terminal as spaces, and HUPCL, so that the line is hung up on the final close.
- login-prompt This entire field is printed as the login-prompt. Unlike the above fields where white space is ignored (a space, tab or new-line), they are included in the login-prompt field.
- next-label This indicates the next label of the entry in the table that getty should use if the user types a  $\leq$  break  $>$  or the input cannot be read. Usually, a series of speeds are linked together in this fashion, into a closed set. For instance, 2400 linked to 1200, which in turn is linked to 300, which finally is linked to 2400.

If getty is called without a second argument, then the first entry of /ete/gettydefs is used, thus making the first entry of /etc/gettydefs the default entry. It is also used if getty can't find the specified label. If /etc/gettydefs itself is missing, there is one entry built into the command which will bring up a terminal at 300 baud.

It is strongly recommended that after making or modifying /etc/gettydefs, it be run through getty with the check option to be sure there are no errors.

# FILES

## /etc/gettydefs

### SEE ALSO

getty(1M), termio(7) in the UNIX System Administrator's Manual.  $login(1)$ ,  $ioctl(2)$ .

termcap — terminal capability data base

SYNOPSIS

/etc/termcap

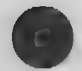

# DESCRIPTION

Termcap is a data base describing terminals, used, e.g., by  $vi(1)$ . Terminals are described in termcap by giving a set of capabilities which they have, and by describing how operations are performed. Padding requirements and initialization sequences are included in termcap.

Entries in termcap consist of a number of ":' separated fields. The first entry for each terminal gives the names which are known for the terminal, separated by '|' characters. The first name is always 2 characters long and is used by older systems which store the terminal type in a 16 bit word in a systemwide data base. The second name given is the most common abbreviation for the terminal, and the last name given should be a long name fully identifying the terminal. The second name should contain no blanks; the last name may well contain blanks for readability.

## CAPABILITIES

(P) indicates padding may be specified

(P\*) indicates that padding may be based on no. lines affected

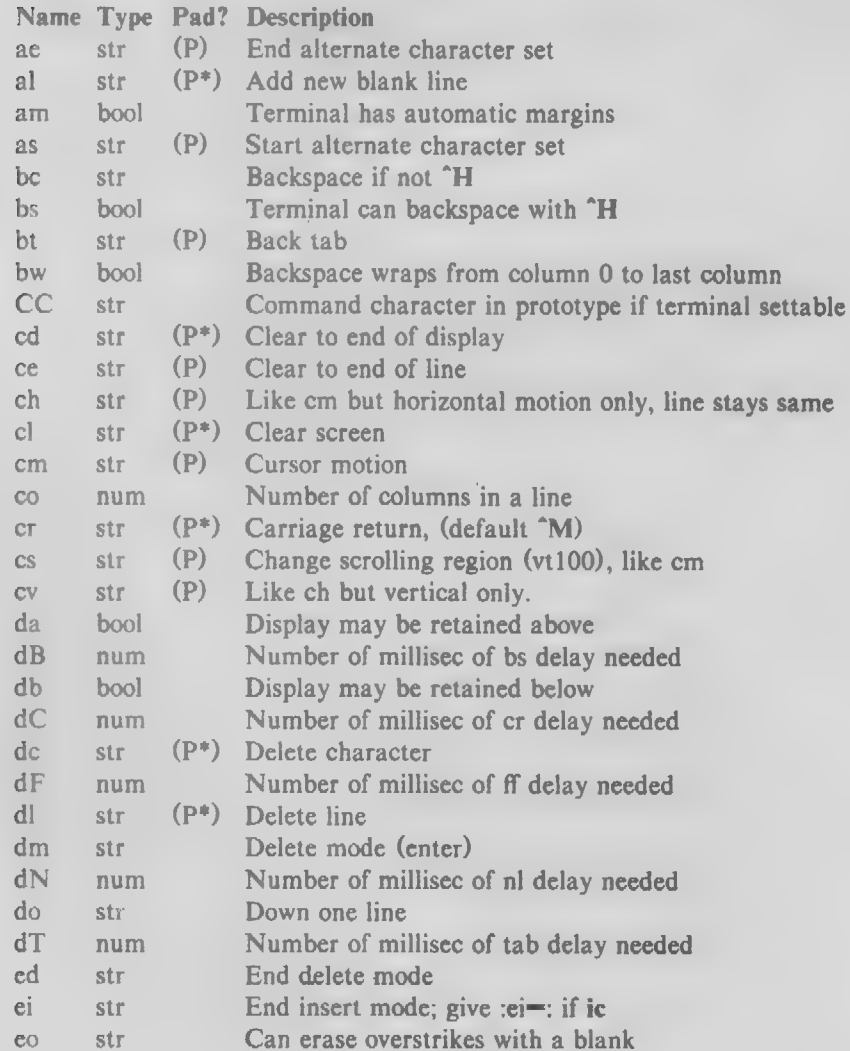

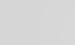

**Contract** 

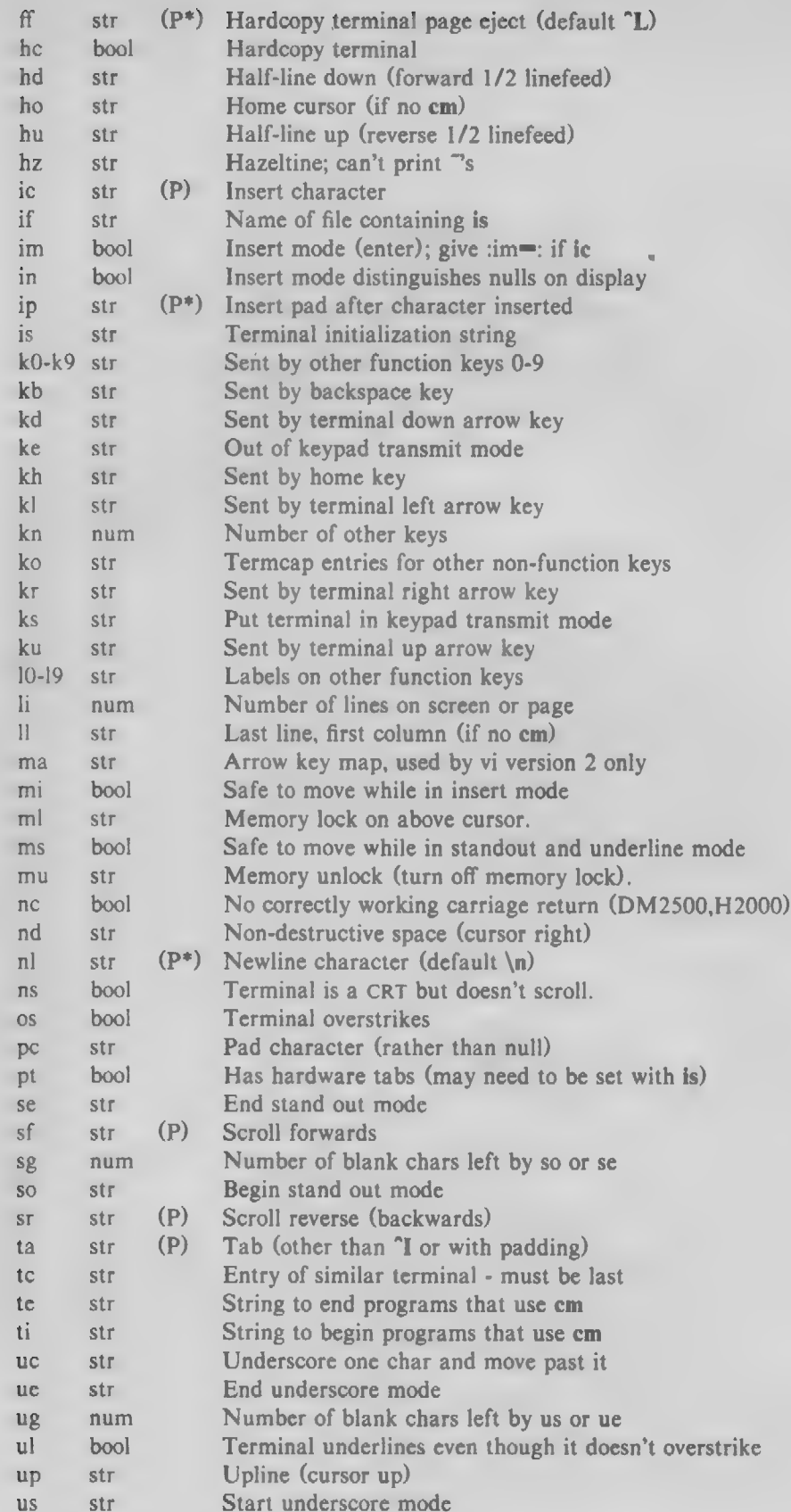

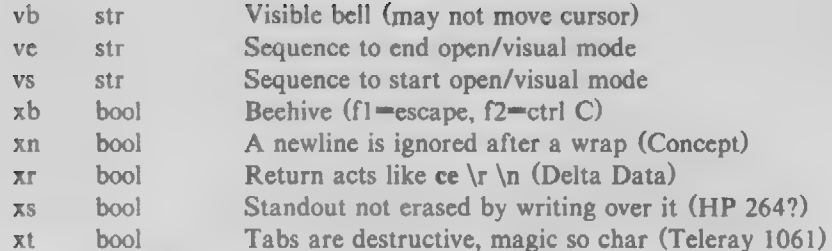

## **A Sample Entry**

The following entry, which describes the Concept—100, is among the more complex entries in the termcap file as of this writing. (This particular concept entry is outdated, and is used as an example only.)

 $c1|c100|concept100:$ is $\text{EU}\E\ \ES\ E8\ENH\EK\E\ 200\E_0\ \&\ 200:$ 

:al™3\*\E^R:am:bs:cd=16\*\E^C:ce=16\E^S:cl=2\*^L:cm=\Ea%+ %+

:co#80:\:dc=16\E^A:dl=3\*\E^B:ei=\E\200:eo:im=\E^P:in  $\div$ :ip=16\*:li#24:mi:nd=\E=:\

:se™\Ed\Ee:so™\ED\EE:ta™8\t:ul:up™\E;:vb™\Ek\EK:xn:

Entries may continue onto multiple lines by giving a  $\a$  as the last character of a line, and that empty fields may be included for readability (here between the last field on a line and the first field on the next). Capabilities in termcap are of three types: Boolean capabilities which indicate that the terminal has some particular feature, numeric capabilities giving the size of the terminal or the size of particular delays, and string capabilities, which give a sequence which can be used to perform particular terminal operations.

## Types of Capabilities

All capabilities have two letter codes. For instance, the fact that the Concept has automatic margins (i.e. an automatic return and linefeed when the end of a line is reached) is indicated by the capability am. Hence the description of the Concept includes am. Numeric capabilities are followed by the character '#' and then the value. Thus co which indicates the number of columns the terminal has gives the value '80° for the Concept.

Finally, string valued capabilities, such as ce (clear to end of line sequence) are given by the two character code, an '=', and then a string ending at the next following ':'. A delay in milliseconds may appear after the '=' in such a capability, and padding characters are supplied by the editor after the remainder of the string is sent to provide this delay. The delay can be either a integer, e.g. '20', or an integer followed by an '\*', i.e. '3\*'. A '\*' indicates that the padding required is proportional to the number of lines affected by the operation, and the amount given is the per-affected-unit padding required. When a '\*' is specified, it is sometimes useful to give a delay of the form '3.5' to specify a delay per unit to tenths of milliseconds.

A number of escape sequences are provided in the string valued capabilities for easy encoding of characters there. A  $\mathcal{E}$  maps to an ESCAPE character,  $\mathbf{\hat{x}}$  maps to a control-x for any appropriate x, and the sequences  $\ln \rvert \cdot \ln \$  f give a newline, return, tab, backspace and formfeed. Finally, characters may be given as three octal digits after a  $\lambda$ , and the characters  $\hat{ }$  and  $\lambda$  may be given as  $\hat{ }$  and  $\|\cdot\|$ . If it is necessary to place a: in a capability it must be escaped in octal as  $\{072$ . If it is necessary to place a null character in a string capability it must be encoded as \200. The routines which deal with termcap use C strings, and strip the high bits of the output very late so that a  $200$  comes out as a \000 would.

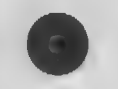

#### Preparing Descriptions

We now outline how to prepare descriptions of terminals. The most effective way to prepare a terminal description is by imitating the description of a similar terminal in *termcap* and to build up a description gradually, using partial descriptions with ex to check that they are correct. Be aware that a very unusual terminal may expose deficiencies in the ability of the *termcap* file to describe it or bugs in  $ex$ . To easily test a new terminal description you can set the environment variable TERMCAP to a pathname of a file containing the description you are working on and the editor will look there rather than in *letchermcap*. TERMCAP can also be set to the termcap entry itself to avoid reading the file when starting up the editor.

#### Basic capabilities

The number of columns on each line for the terminal is given by the co numeric capability. If the terminal is a CRT, then the number of lines on the screen is given by the li capability. If the terminal wraps around to the beginning of the next line when it reaches the right margin, then it should have the am capability. If the terminal can clear its screen, then this is given by the el string capability. If the terminal can backspace, then it should have the bs capability, unless a backspace is accomplished by a character other than "H in which case you should give this character as the be string capability. If it overstrikes (rather than clearing a position when a character is struck over) then it should have the os capability.

A very important point here is that the local cursor motions encoded in rermcap are undefined at the left and top edges of a CRT terminal. The editor will never attempt to backspace around the left edge, nor will it attempt to go up locally off the top. The editor assumes that feeding off the bottom of the screen will cause the screen to scroll up, and the am capability tells whether the cursor sticks at the right edge of the screen. If the terminal has switch selectable automatic margins, the termcap file usually assumes that this is on, i.e. am.

These capabilities suffice to describe hardcopy and glass-tty terminals. Thus the model 33 teletype is described as

t3|33|tty33:co#72:0s

while the Lear Siegler ADM—3 is described as

cl|adm3|3|Isi adm3:am:bs:cl=\*Z:li#24:co#80

## Cursor addressing

Cursor addressing in the terminal is described by a cm string capability, with  $print(3s)$  like escapes %x in it. These substitute to encodings of the current line or column position, while other characters are passed through unchanged. If the em string is thought of as being a function, then its arguments are the line and then the column to which motion is desired, and the % encodings have the following meanings:

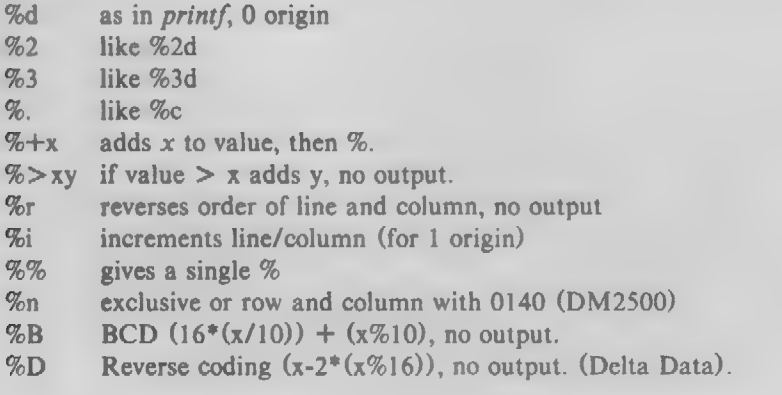

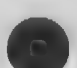

Consider the HP2645, which, to get to row 3 and column 12, needs to be sent \E&al2c03Y padded for 6 milliseconds. Note that the order of the rows and columns is inverted here, and that the row and column are printed as two digits. Thus its cm capability is cm=6\E&%r%2c%2Y. The Microterm ACT-IV needs the current row and column sent preceded by a "T, with the row and column simply encoded in binary, cm=^T%.%.. Terminals which use %. need to be able to backspace the cursor (bs or be), and to move the cursor up one line on the screen (up introduced below). This is necessary because it is not always safe to transmit  $\{t, \{n \in D \}$  and  $\{r, \text{as the system may change or } \}$ discard them.

A final example is the LSI ADM-3a, which uses row and column offset by a blank character, thus  $\text{cm} = \text{E} = \% + \% +$ .

## Cursor motions

If the terminal can move the cursor one position to the right, leaving the character at the current position unchanged, then this sequence should be given as nd (non-destructive space). If it can move the cursor up a line on the screen in the same column, this should be given as up. If the terminal has no cursor addressing capability, but can home the cursor (to very upper left corner of screen) then this can be given as ho; similarly a fast way of getting to the lower left hand corner can be given as II; this may involve going up with up from the home position, but the editor will never do this itself (unless I does) because it makes no assumption about the effect of moving up from the home position.

#### Area clears

If the terminal can clear from the current position to the end of the line, leaving the cursor where it is, this should be given as ce. If the terminal can clear from the current position to the end of the display, then this should be given as cd. The editor only uses cd from the first column of a line.

#### Insert/delete line

If the terminal can open a new blank line before the line where the cursor is, this should be given as al; this is done only from the first position of a line. The cursor must then appear on the newly blank line. If the terminal can delete the line which the cursor is on, then this should be given as dl; this is done only from the first position on the line to be deleted. If the terminal can scroll the screen backwards, then this can be given as sb, but just al suffices. If the terminal can retain display memory above then the da capability should be given; if display memory can be retained below then db should be given. These let the editor understand that deleting a line on the screen may bring non-blank lines up from below or that scrolling back with sb may bring down non-blank lines.

#### Insert/delete character

There are two basic kinds of intelligent terminals with respect to insert/delete character which can be described using termcap. The most common insert/delete character operations affect only the characters on the current line and shift characters off the end of the line rigidly. Other terminals, such as the Concept 100 and the Perkin Elmer Owl, make a distinction between typed and untyped blanks on the screen, shifting upon an insert or delete only to an untyped blank on the screen which is either eliminated, or expanded to two untyped blanks. You can find out which kind of terminal you have by clearing the screen and then typing text separated by cursor motions. Type abe def using local cursor motions (not spaces) between the abc and the def. Then position the cursor before the abc and put the terminal in insert mode. If typing characters causes the rest of the line to shift rigidly and characters to fall off the end, then your terminal does not distinguish between blanks and untyped positions. If the abc shifts over to the def which then move together around the end of the current line and onto the next as you insert, you have the second type of terminal, and should give the capability in, which stands for insert null. If your terminal does something different and unusual then you may have to modify the editor to get it to use the insert mode your terminal defines. We have seen no terminals which have an insert mode not not falling into one of these two

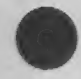

## classes.

The editor can handle both terminals which have an insert mode, and terminals which send a simple sequence to open a blank position on the current line. Give as im the sequence to get into insert mode, or give it an empty value if your terminal uses a sequence to insert a blank position. Give as ei the sequence to leave insert mode (give this, with an empty value also if you gave im). Now give as ic any sequence needed to be sent just before sending the character to be inserted. Most terminals with a true insert mode will not give ic, terminals which send a sequence to open a screen position should give it here. (Insert mode is preferable to the sequence to open a position on the screen if your terminal has both.) If post insert padding is needed, give this as a number of milliseconds in ip (a string option). Any other sequence which may need to be sent after an insert of a single character may also be given in ip.

It is occasionally necessary to move around while in insert mode to delete characters on the same line (e.g. if there is a tab after the insertion position). If your terminal allows motion while in insert mode you can give the capability **mi** to speed up inserting in this case. Omitting **mi** will affect only speed. Some terminals (notably Datamedia's) must not have mi because of the way their insert mode works.

Finally, you can specify delete mode by giving dm and ed to enter and exit delete mode, and de to delete a single character while in delete mode.

#### Highlighting, underlining, and visible bells

If your terminal has sequences to enter and exit standout mode these can be given as so and se respectively. If there are several flavors of standout mode (such as inverse video, blinking, or underlining — half bright is not usually an acceptable standout mode unless the terminal is in inverse video mode constantly) the preferred mode is inverse video by itself. If the code to change into or out of standout mode leaves one or even two blank spaces on the screen, as the TVI 912 and Teleray 1061 do, then ug should be given to tell how many spaces are left.

Codes to begin underlining and end underlining can be given as us and ue respectively. If the terminal has a code to underline the current character and move the cursor one space to the right, such as the Microterm Mime, this can be given as uc. (If the underline code does not move the cursor to the right, give the code followed by a nondestructive space.)

Many terminals, such as the HP 2621, automatically leave standout mode when they move to a new line or the cursor is addressed. Programs using standout mode should exit standout mode before moving the cursor or sending a newline.

If the terminal has a way of flashing the screen to indicate an error quietly (a bell replacement) then this can be given as vb; it must not move the cursor. If the terminal should be placed in a different mode during open and visual modes of  $ex$ , this can be given as vs and ve, sent at the start and end of these modes respectively. These can be used to change, e.g., from a underline to a block cursor and back.

If the terminal needs to be in a special mode when running a program that addresses the cursor, the codes to enter and exit this mode can be given as ti and te. This arises, for example, from terminals like the Concept with more than one page of memory. If the terminal has only memory relative cursor addressing and not screen relative cursor addressing, a one screen-sized window must be fixed into the terminal for cursor addressing to work properly.

If your terminal correctly generates underlined characters (with no special codes needed) even though it does not overstrike, then you should give the capability ul. If overstrikes are erasable with a blank, then this should be indicated by giving eo.

## Keypad

If the terminal has a keypad that transmits codes when the keys are pressed, this information can be given. Note that it is not possible to handle terminals where the keypad only works in local (this

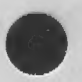

applies, for example, to the unshifted HP 2621 keys). If the keypad can be set to transmit or not transmit, give these codes as ks and ke. Otherwise the keypad is assumed to always transmit. The codes sent by the left arrow, right arrow, up arrow, down arrow, and home keys can be given as kl, kr, ku, kd, and kh respectively. If there are function keys such as f0, fl, ..., [9, the codes they send can be given as  $k0$ ,  $k1$ , ...,  $k9$ . If these keys have labels other than the default f0 through f9, the labels can be given as 10, II, ..., 19. If there are other keys that transmit the same code as the terminal expects for the corresponding function, such as clear screen, the termcap 2 letter codes can be given in the ko capability, for example, :ko=cl,ll,sf,sb:, which says that the terminal has clear, home down, scroll down, and scroll up keys that transmit the same thing as the cl, Il, sf, and sb entries.

The ma entry is also used to indicate arrow keys on terminals which have single character arrow keys. It is obsolete but still in use in version 2 of vi, which must be run on some minicomputers due to memory limitations. This field is redundant with kl, kr, ku, kd, and kh. It consists of groups of two characters. In each group, the first character is what an arrow key sends, the second character is the corresponding vi command. These commands are h for kl, j for kd, k for ku, l for kr, and H for kh. For example, the mime would be :ma "Kj\*Zk\*XI: indicating arrow keys left ("H), down  $(X)$ , up  $(Z)$ , and right  $(X)$ . (There is no home key on the mime.)

#### Miscellaneous

If the terminal requires other than a null (zero) character as a pad, then this can be given as pe.

If tabs on the terminal require padding, or if the terminal uses a character other than "I to tab, then this can be given as ta.

Hazeltine terminals, which don't allow "" characters to be printed should indicate hz. Datamedia terminals, which echo carriage-return linefeed for carriage return and then ignore a following linefeed should indicate ne. Early Concept terminals, which ignore a linefeed immediately after an am wrap, should indicate xn. If an erase-col is required to get rid of standout (instead of merely writing on top of it), xs should be given. Teleray terminals, where tabs turn all characters moved over to blanks, should indicate xt. Other specific terminal problems may be corrected by adding more capabilities of the form xx.

Other capabilities include is, an initialization string for the terminal, and if, the name of a file containing long initialization strings. These strings are expected to properly clear and then set the tabs on the terminal, if the terminal has settable tabs. If both are given, is will be printed before if. This is useful where if is *hasrllibhabset/std* but is clears the tabs first.

#### Similar Terminals

If there are two very similar terminals, one can be defined as being just like the other with certain exceptions. The string capability te can be given with the name of the similar terminal. This capability must be last and the combined length of the two entries must not exceed 1024. Since termlib routines search the entry from left to right, and since the tc capability is replaced by the corresponding entry, the capabilities given at the left override the ones in the similar terminal. A capability can be cancelled with  $xx@$  where xx is the capability. For example, the entry

hn|2621nl:ks@:ke @:tc™2621:

defines a 2621nl that does not have the ks or ke capabilities, and hence does not turn on the function key labels when in visual mode. This is useful for different modes for a terminal, or for different user preferences.

#### AUTHOR

Termcap is based on software developed by The Unviersity of California, Berkeley California, Computer Science Division, Department of Electrical Engineering and Computer Science.

FILES

/etc/termcap \_ file containing terminal descriptions

SEE ALSO

 $ex(1), vi(1).$ 

# CAVEATS AND BUGS

Note termcap will be replaced by terminfo in the next release. Transition tools will be provided. FS AND BUGS<br>Note *termcap* will be replaced by *terminfo* in the next release. Transition tools will be provided.<br>Ex allows only 256 characters for string capabilities, and the routines in *termcap*(3) do not check for overfiow of this buffer. The total length of a single entry (excluding only escaped newlines) may not exceed 1024.

The ma, vs, and ve entries are specific to the vi program.

Not all programs support all entries. There are entries that are not supported by any program.

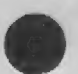